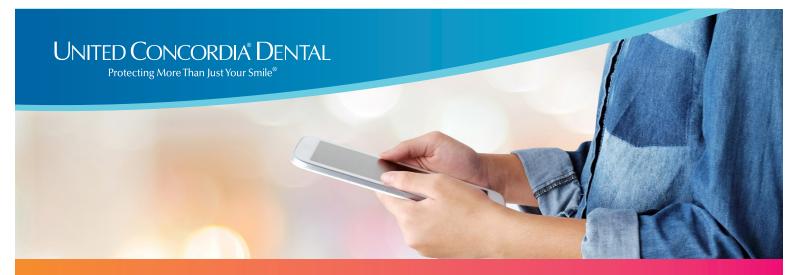

# How to Access your Digital Member ID Card

# It's easy to view your dental plan details anytime, anywhere.

Simply download your digital member ID card on your phone, tablet or laptop. Here's how:

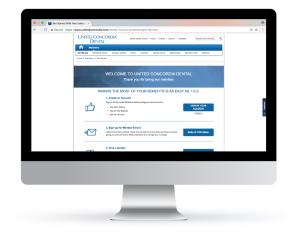

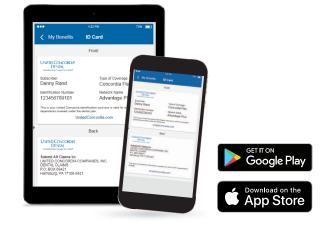

## Find Your Member ID Card Online

- 1. Visit UnitedConcordia.com/GetStarted
- 2. Create your personal **MyDental**Benefits account
- 3. View or print your member ID card right from the homepage

### **Download Our Mobile App**

- 1. Get the United Concordia Dental app from the Apple App Store or on Google Play
- 2. Use your *MyDental*Benefits username and password to sign in
- 3. Click the ID Card link under My Benefits to view your card

### **Using Your Member ID Number**

Your digital member ID card is always handy. So you can access your ID number quickly whenever you call customer service or submit a claim.

If you need more help, please reach out to the benefits administrator in your HR department.